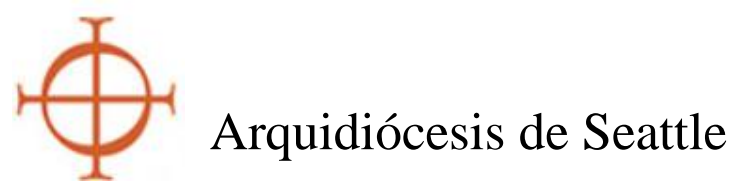

## **Guía para crear un perfil en VIRTUS para cumplir con los requisitos de Ambiente Seguro para voluntarios que no tienen contacto con menores/adultos vulnerables**

*Estas instrucciones se aplican a cualquier voluntario que se desempeñe en una función que NO tenga contacto con menores o adultos vulnerables, pero que pueda tener acceso a efectivo, cheques o títulos negociables, u otra información confidencial como parte de su función de voluntario. Los ejemplos incluyen ujieres, contadores de dinero, asistentes de oficina, empleados de entrada de datos, etc.*

*Utilice las instrucciones alternativas "Configuración de un perfil de Virtus - Contacto con menores/adultos vulnerables" si se ofrece como voluntario para trabajar con niños o adultos vulnerables.*

La Arquidiócesis de Seattle utiliza el programa VIRTUS y su base de datos para cumplir con los requisitos del Programa de Ambiente Seguro. Al ser contratado o comenzar a trabajar como voluntario en la Arquidiócesis de Seattle, deberá crear un perfil en VIRTUS *si no lo ha hecho en el pasado*. Su perfil le permite solicitar una verificación de antecedents, requisite para su posición como voluntario/a si maneja dinero o tiene acceso a información confidencial en su parroquia o escuela. El requisito:

Pasar con éxito una verificación de antecedentes penales **antes de iniciar su trabajo como voluntario/a.** La verificación de antecedentes debe actualizarse cada tres (3) años durante la duración de su servicio activo como voluntario/a.

OBS.: Si su rol cambia en cualquier momento y usted comienza a realizar un trabajo que implique contacto con menores o adultos vulnerables, usted deberá acceder a su perfil de Virtus, firmar las Políticas de personal de Ambiente Seguro y registrarse para una capacitación inicial en persona llamada *Protegiendo a los niños de Dios para adultos.*

Según lo definen la *Política para la prevención y respuesta al abuso sexual, Conducta sexual inapropiada y acoso sexual*, la Arquidiócesis de Seattle requiere que todos los voluntarios nuevos que trabajen con menores o adultos vulnerables:

1. Completar la capacitación inicial de *Protegiendo a los niños de Dios para adultos* dentro de los **30 días** desde que comenzó su voluntariado. La capacitación es actualizada online pro medio de un módulo de capacitación cada tres (3) años por el periodo que dure su servicio de voluntariado.

2. Lea y firme las políticas arquidiocesanas de Ambiente Seguro **inmediatamente antes de comenzar su servicio de voluntariado.** Este es un requisito que se exige solo una vez.

Si ha trabajado en la arquidiócesis como voluntario o empleado en el pasado, por favor consulte con el coordinador local del programa de Ambiente Seguro antes de crear un nuevo perfil. Esto asegura que se mantenga su historial y que esté al corriente. Si tiene preguntas o consultas, podrá contactar la oficina arquidiocesana de Ambiente Seguro al número (206) 274-3188.

Esta guía le proveerá de instrucciones para crear un perfil de VIRTUS. Debe **completar todos los pasos del 1 al 4** para completar el proceso de registro. **Los recuadros en rojo** restaltan las partes importantes en cada imagen.

## *POR FAVOR SIGA CADA PASO CUIDADOSAMENTE y LEA TODAS LAS INSTRUCCIONES CON ATENCIÓN*

## SECCIÓN 1:

### **Cómo crear un nombre de usuario y una contraseña**

Estos pasos le ayudarán a completar su identificación en su perfil. **Asegúrese de que toda la información sea correcta**

- 1. Abra su navegador de Internet.
- 2. Abra la página [http://www.virtusonline.org.](http://www.virtusonline.org/)
- 3. Haga clic en "**First Time Registrant**" (registrarme por primera vez) que se encuentra debajo del espacio para ingresar (sign-in) que está en la parte superior izquierda de su pantalla (*como muestra la imagen a la derecha*).
- 4. Haga clic en "Begin the Registration Process" (iniciar proceso de registro)
- 5. En el menú en cascada, elija "Seattle, WA (Archdiocese)" y luego haga clic en el botón que dice "Select" que se encuentra del lado derecho.

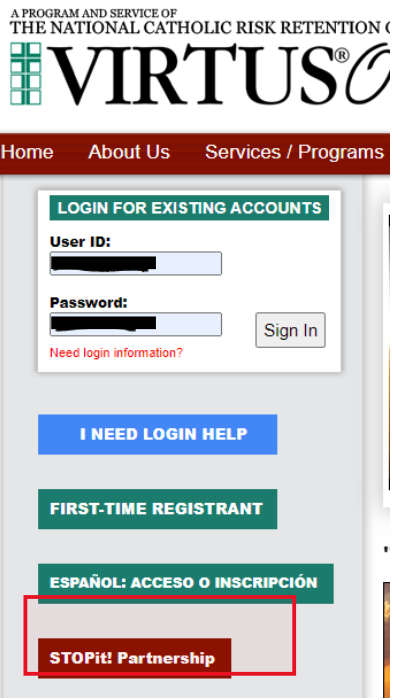

- 6. Se le preguntará si se ha registrado previamente con Virtus Online. Si usted ha sido empleado o voluntario en la arquidiócesis, seguramente ya tiene una cuenta. DETÉNGASE AQUÍ y CONTACTE con su coordinador local de Ambiente Seguro para que lo asista.
- 7. Si nunca ha creado un perfil en Virtus antes, haga clic en YES y proceda al siguiente paso. *Observación:* debe poder ver el escudo de armas de la Arquidiócesis de Seattle en la siguiente página.
- 8. Ingrese el nombre de usuario y la contraseña. Por favor guarde estos datos en un lugar seguro y continúe a la siguiente página.
- 9. Ingrese su información personal en los espacios. Revise para controlar que esté todo correcto y luego haga clic en el botón que dice "Continue".

# SECCIÓN 2:

#### **Cómo seleccionar una locación primaria y un rol**

Luego de completar la sección de identificación de su perfil, elija la locación(es) donde trabaja o es voluntario/a, así como también debe elegir su función dentro de la Arquidiócesis de Seattle.

- 10. Seleccione la locación primaria donde será voluntario/a. Si está trabajando o es voluntario/a principalmente en una escuela, favor elegir la locación de la escuela, no de la parroquia. **Por favor lea las opciones cuidadosamente, una vez que elige una ya no la puede cambiar.**
- 11. Seleccione "Volunteer".
- 12. Desplace hacia abajo el cursor hasta el final de la página y escriba la descripción específica de su rol, por ejemplo "Usher" (acomodador), "Money Counter"(contador de dinero), "Volunteer Office Assistant" (asistente voluntario para oficina), "Data Entry Clerk"(asistente que ingresa datos en la computadora), etc.
- 13. Haga clic en "Continue".
- 14. Si es voluntario/a en múltiples locaciones, haga clic en "Yes". Repita los pasos 10 al 14 para cada locación donde usted es voluntario.
- 15. Asegúrese de listar todas las locaciones donde usted trabaja o es voluntario/a antes de continuar
- 16. Una vez que todas sus locaciones han sido seleccionadas, haga clic en "No".

## SECCIÓN 3:

#### **Cómo seleccionar los parámetros para su rol de voluntario/a**

Luego de seleccionar su locación primaria y su rol se le dirigirá a una página con las preguntas referentes a los parámetros de su rol.

Responda adecuadamente a cada una de las cuatro preguntas.

10. Haga clic en "Continue".

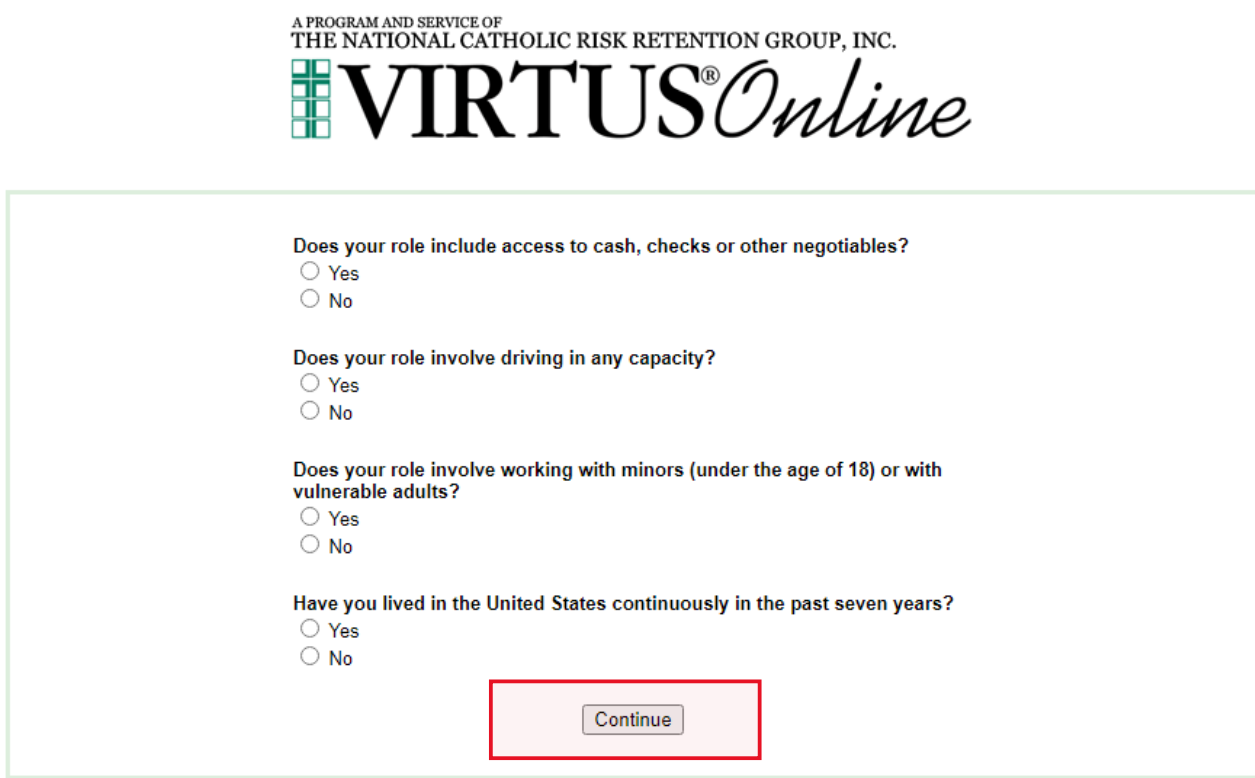

- 11. Si respondió "No" a las cuatro preguntas su registro acabará allí. Significa que usted no desempeña un rol que requiera cumplir con los requisitos del programa de Ambiente Seguro.
- 12. Si respondió "Yes" a la primera o segunda pregunta, se le dirigirá a una página para comenzar su verificación de antecedentes. *(Si respondió "Yes" a la tercera pregunta se le dirigirá a la página para firmar las políticas de personal de Ambiente Seguro y registrarse para la clase de capacitación en persona). Por favor vea las instrucciones en "Setting up a Virtus Profile – Contact with Minors/Vulnerable Adults" / Cómo crear un perfil Virtus – Contacto con menores/adultos vulnerables para más información)*
- 13. Haga clic en el enlace \*\*\*Complete Trak-1 Background Check\*\*\* para comenzar el proceso de aplicación para la verificación de antecedentes *(Ver figura más abajo)*

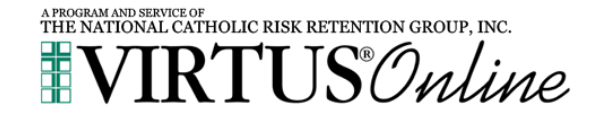

#### **One final step**

\*\*\* Complete Trak-1 Background Check \*\*\*

Your registration is almost complete.

As part of our efforts to create and maintain a safe environment for the children and volunteers of our diocese, we have chosen Trak-1 to perform our background checks. Please complete your background check with Trak-1. By clicking on the link above, you will be directed to Trak-1's secure website

## *PARA ESTA SECCIÓN: FAVOR SIGA CADA PASO CUIDADOSAMENTE y LEA TODAS LAS INSTRUCCIONES CON ATENCIÓN – NO ABANDONE LA PÁGINA DE TRAK-1 ANTES DE COMPLETAR EL PROCESO DE APLICACIÓN. Esto podría causar un error en la aplicación.*

## SECCIÓN 4:

#### **Cómo completar una verificación de antecedentes Trak-1**

Usted será dirigido hacia el sitio web PeopleFacts/Trak-1 para continuar con el proceso de aplicación.

14. Lea la declaración de divulgación. Esta es una declaración 'estándar' para Trak-1, la organización nacional que sirve a muchas corporaciones. Por favor tenga presente que la Arquidiócesis de Seattle **no realiza** reportes de crédito sobre ningún empleado o voluntario por medio del proceso de verificación de antecedentes

15. Desplace el cursor hacia abajo hasta el final de la página y haga clic en "Continue".

16. Lea el Resumen de sus derechos y haga clic en "Continue".

17. Lea cuidadosamente la Declaración de autorización. Con este formulario, usted autoriza a PeopleFacts/Trak-1 a realizar una verificación de antecedentes sobre usted y reportar los resultados de la verificación a la Arquidiócesis de Seattle.

18. Desplace el cursor hacia abajo para ver toda la página. Ingrese su código postal y reingréselo para validarlo. Mantenga el cursor sobre el recuadro que dice "Applicant Signature" y podrá agregar su firma electrónicamente. Haga clic en "Redo Signature" (volver a ingresar la firma) según sea necesario. Cuando la firma sea satisfactoria, haga clic en "Continue" en la parte inferior derecha de la página.

19. Lea el aviso a los aplicantes de Washington.

- 20. Haga clic en "Continue."
- 21.**Lea** *cuidadosamente* para llenar cada espacio con la información correcta. Por favor observe que es obligatorio completar todos los espacios que tienen un asterisco (\*). Observación: La Arquidiócesis de Seattle no le pedirá ninguna información sensible, excepto su fecha de nacimiento. NO SE REQUIERE el número de seguridad social para solicitar una verificación de antecedentes en la Arquidiócesis de Seattle.
- 17. Haga clic en "Next" (Siguiente). Por favor revise *cuidadosamente* toda la información. Si hay un error, haga clic en "Back to Applications" (regresar a las aplicaciones) para corregir el error. Haga clic en "Continue" en la página de aplicaciones, y de nuevo revise toda la información para asegurarse de que sea la correcta.
- 18. Solo cuando esté seguro/a de que la información en la aplicación es correcta y que esté completa, haga clic en "Submit Application" (enviar aplicación). Recibirá una notificación de que su verificación de antecedentes fue entregada.
- 19. Esto completa su aplicación por medio de PeopleFacts/Trak-1 y su perfil de Virtus ya está creado.

Este perfil se convierte en un registro permanente de los requisitos del Programa de Ambiente Seguro en la Arquidiócesis de Seattle. Se le pedirá que actualice su verificación de antecedentes cada tres años. Además, se requiere una actualización de la capacitación cada tres años en forma de un módulo en línea que dura aproximadamente entre 15 y 30 minutos. Virtus enviará correos electrónicos de recordatorio a su vencimiento, por lo que es importante que actualice su dirección de correo electrónico si cambia.

Gracias por su servicio a la Arquidiócesis de Seattle y por su compromiso de ayudar a mantener seguros a los niños y a las personas mayores vulnerables. Si tiene preguntas o necesita ayuda, por favor contacte con su coordinador local de Ambiente Seguro, cuyo contacto encontrará en la página de inicio de su perfil cuando ingrese a Virtus.

No dude en contactar la oficina de Ambiente Seguro en: [sep@seattlearch.org](mailto:sep@seattlearch.org) o (206) 274-3188 para más información o asistencia.